## **BAB V**

## **IMPLEMENTASI DAN PENGUJIAN**

#### **5.1 IMPLEMENTASI PROGRAM**

 Implementasi program digunakan untuk menerapkan perancangan halaman yang ada pada program dimana implementasi ini juga menguji program yang dibuat telah sesuai dengan sistem yang dirancang sehingga program yang dibuat tidak terjadi kesalahan baik dari sisi sistem maupun dari sisi *coding* dan memudahkan penulis untuk melakukan pengecekan dengan sistem yang telah dibuat apakah telah sesuai dan dapat memecahkan masalah yang terjadi di basketball club di Kota Jambi

#### **5.1.2 Implementasi** *Output* **Program**

Implementasi *output* program digunakan untuk menerapkan perancangan halaman yang ada pada program. Adapun implementasi *output* pada program pada Basketball club di Kota Jambi, dapat dijabarkan sebagai berikut :

1. Halaman Beranda Pengunjung

Halaman beranda pengunjung merupakan tampilan pertama kali saat pengunjung mengunjungi *website* dan terdapat menu-menu untuk menuju ke halaman lain serta berisikan informasi mengenai basketball club di Kota Jambi. Gambar 5.1 merupakan hasil implementasi dari rancangan pada gambar 4.40.

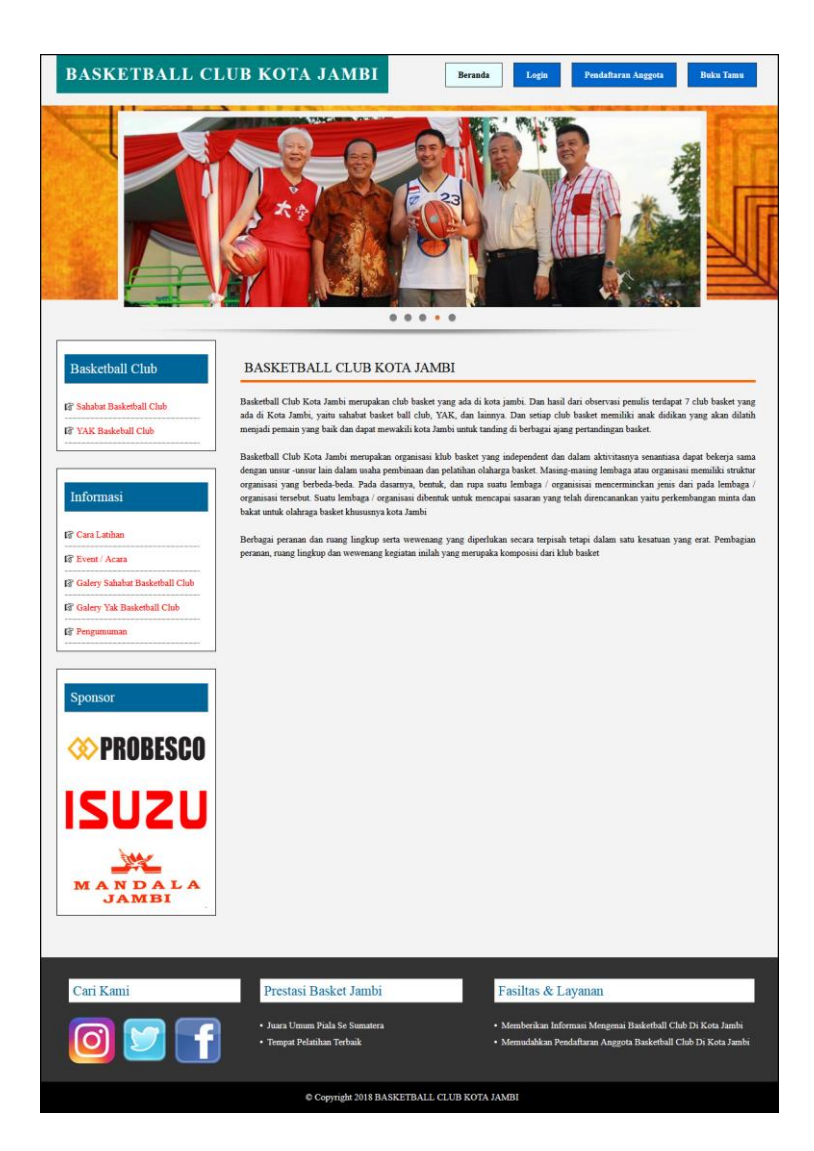

**Gambar 5.1 Beranda Pengunjung**

2. Halaman Informasi Club

Halaman informasi club merupakan halaman yang berisikan informasi mengenai data club basket dengan menampilkan data umum, jadwal latihan dan pelatih dari club yang diakses. Gambar 5.2 informasi club merupakan hasil implementasi dari rancangan pada gambar 4.41.

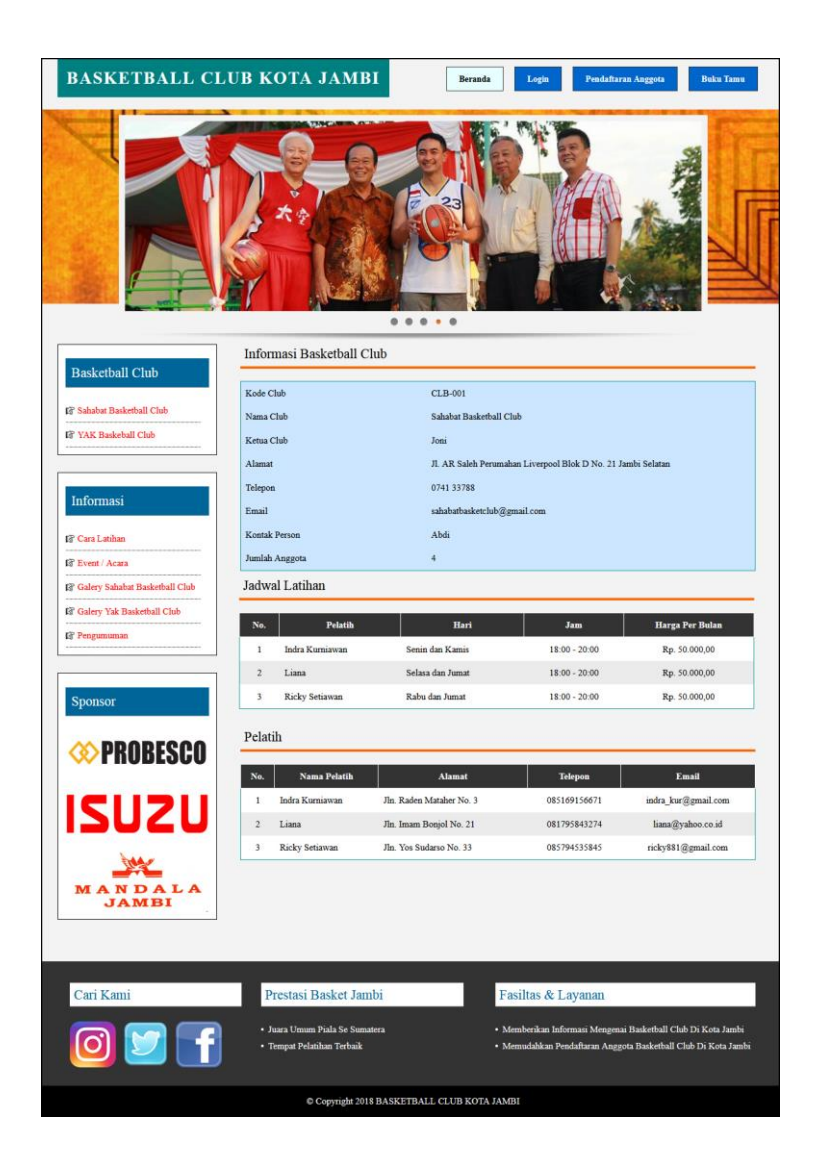

**Gambar 5.2 Informasi Club**

3. Halaman Melihat Informasi

Halaman melihat informasi merupakan halaman yang menampilkan informasiinformasi terbaru pada basketball club di Kota Jambi seperti pengumuman, acara atau event tertentu. Gambar 5.3 melihat informasi merupakan hasil implementasi dari rancangan pada gambar 4.42.

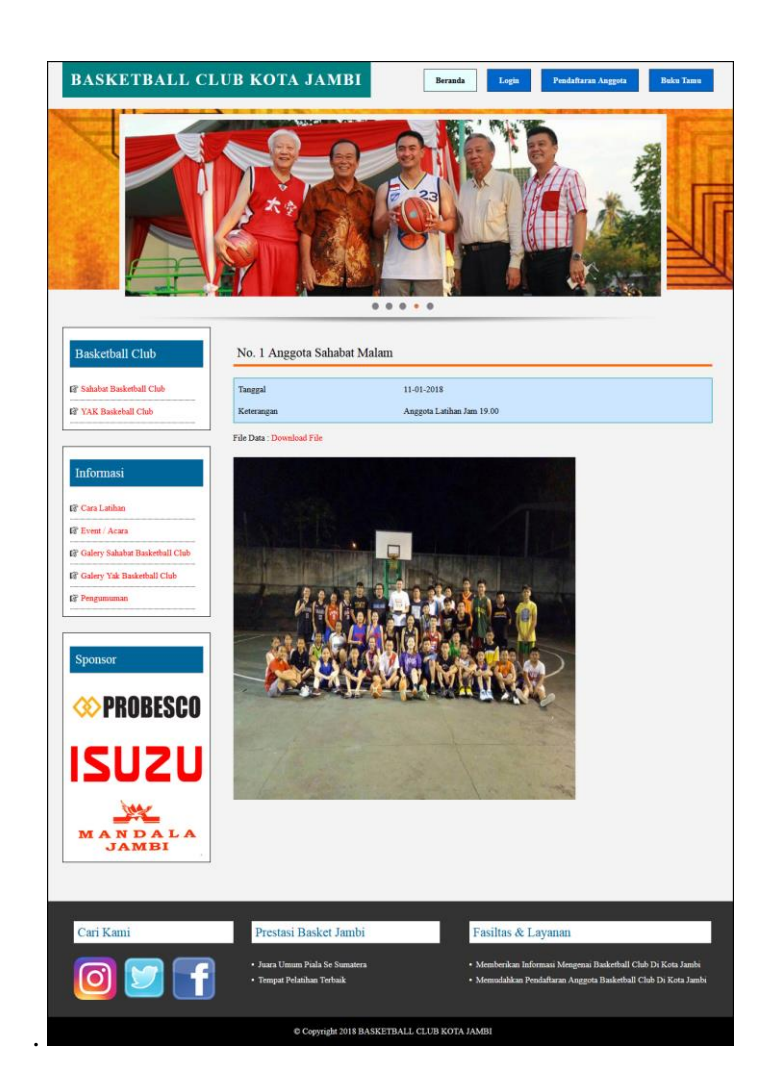

**Gambar 5.3 Melihat Informasi**

4. Halaman Melihat Pembayaran

Halaman melihat pembayaran merupakan halaman yang diakses oleh anggota untuk melihat iuran pembayaran bulanan yang telah dibayar dengan menampilkan no, jadwal latihan, harga, bulan dan tahun. Gambar 5.4 melihat pembayaran merupakan hasil implementasi dari rancangan pada gambar 4.43.

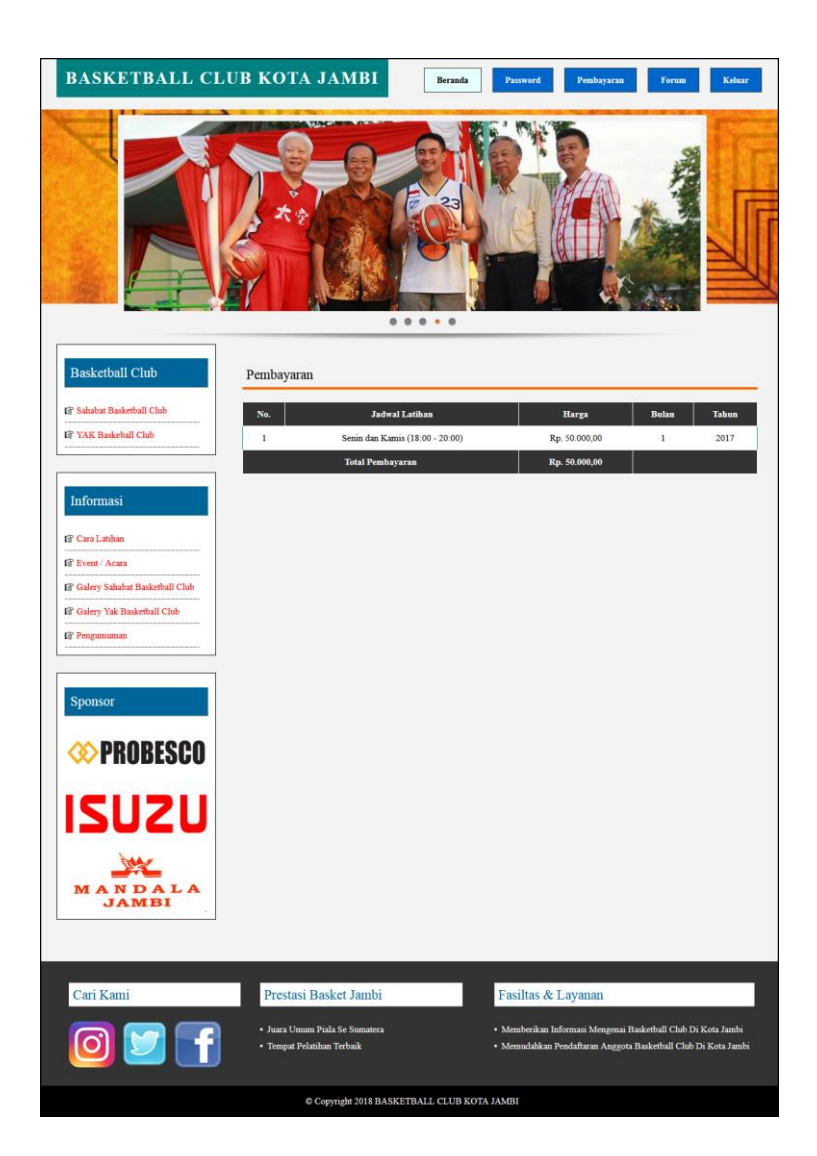

**Gambar 5.4 Melihat Pembayaran**

## 5. Halaman Melihat Forum

Halaman melihat forum merupakan halaman yang diakses oleh anggota untuk melihat interaksi forum dengan admin club dengan menampilkan nama pembuat, isi dan tanggal. Gambar 5.5 forum merupakan hasil implementasi dari rancangan pada gambar 4.44.

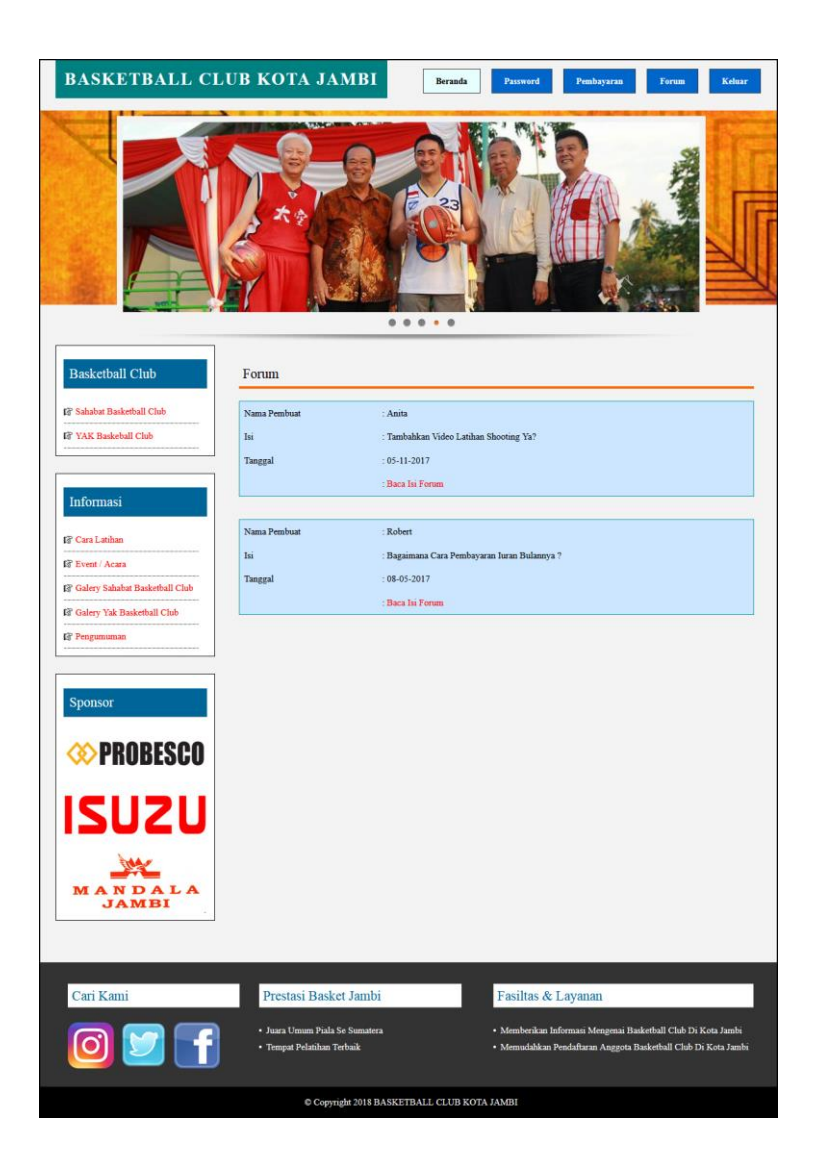

**Gambar 5.5 Melihat Forum**

#### 6. Halaman Beranda Admin Utama

Halaman beranda admin utama merupakan halaman pertama kali diakses oleh admin utama setelah melakukan login dengan menampilkan informasi mengenai basketball club di Kota Jambi. Gambar 5.6 beranda admin utama merupakan hasil implementasi dari rancangan pada gambar 4.45.

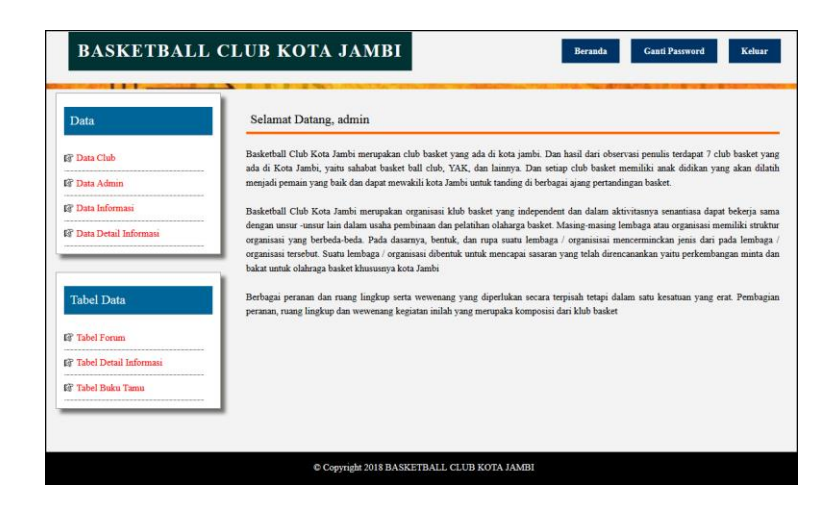

**Gambar 5.6 Beranda Admin Utama**

7. Halaman Beranda Admin Club

Halaman beranda admin club merupakan halaman yang pertama kali diakses oleh admin club setelah melakukan *login* dengan menampilkan informasi mengenai data club yang dapat diubah sesuai dengan kebutuhannya. Gambar 5.7 beranda admin club merupakan hasil implementasi dari rancangan pada gambar 4.46.

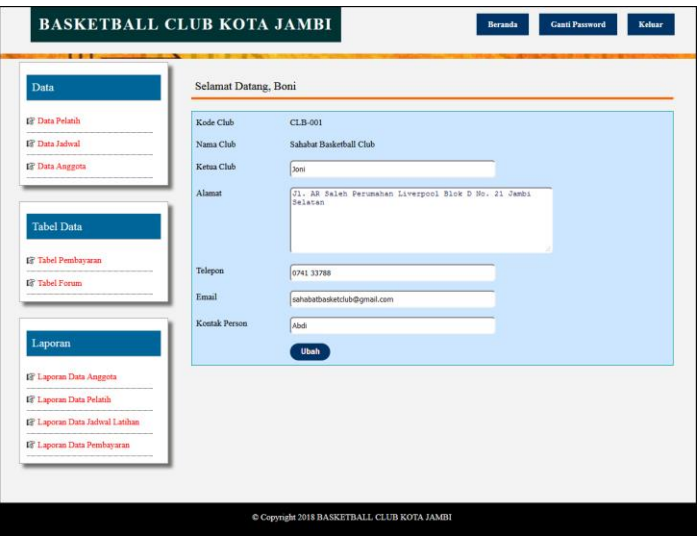

**Gambar 5.7 Beranda Admin Club**

8. Halaman Tabel Pembayaran

Halaman tabel pembayaran merupakan halaman yang dapat diakses oleh admin club ataupun untuk mendapatkan informasi pembayaran anggota yang ada. Pada halaman ini juga terdapat *link* untuk memproses dan menghapus data pembayaran anggota. Gambar 5.8 tabel pembayaran merupakan hasil implementasi dari rancangan pada gambar 4.47.

| <b>Data</b>                                         |                         |              | Tabel Pembayaran Anggota Periode Bulan 1 Tahun 2017 |                |                      |                        |
|-----------------------------------------------------|-------------------------|--------------|-----------------------------------------------------|----------------|----------------------|------------------------|
| <b>I</b> <sup>8</sup> Data Pelatih                  | Nama Pelatih            |              | : Indra Kurniawan                                   |                |                      |                        |
| <b>Ist</b> Data Jadwal                              | Hari                    |              | : Senin dan Kamis                                   |                |                      |                        |
| <b>S</b> Data Anggota                               | Jam                     |              | : $18:00 - 20:00$                                   |                |                      |                        |
|                                                     | Harga                   |              | : Rp. 50.000,00                                     |                |                      |                        |
| <b>Tabel Data</b>                                   | No.                     | Kode Anggota | Nama Anggota                                        | <b>Telepon</b> | Pembayaran           | Pilihan                |
|                                                     | $\mathbf{1}$            | S-0003       | Anita                                               | 081257459588   | Telah Ada Pembayaran | Bukti Pembayaran Hapus |
| <b>IF</b> Tabel Pembayaran<br><b>IS Tabel Forum</b> | $\overline{2}$          | S-0002       | Jovi                                                | 085269456855   | Belum Ada Pembayaran | Proses                 |
|                                                     | $\overline{\mathbf{3}}$ | S-0001       | Robert                                              | 082323746327   | Telah Ada Pembayaran | Bukti Pembayaran Hapus |
| Laporan<br><b>S</b> Laporan Data Anggota            |                         |              |                                                     |                |                      |                        |
| <b>E Laporan Data Pelatih</b>                       |                         |              |                                                     |                |                      |                        |
| <sup>1</sup> Laporan Data Jadwal Latihan            |                         |              |                                                     |                |                      |                        |
| <b>IS Laporan Data Pembayaran</b>                   |                         |              |                                                     |                |                      |                        |

**Gambar 5.8 Tabel Pembayaran**

#### **5.1.2 Implementasi** *Input* **Program**

Implementasi *input* program digunakan untuk menerapkan perancangan halaman yang ada pada program. Adapun implementasi *input* pada program pada Basketball club di Kota Jambi, dapat dijabarkan sebagai berikut:

1. Halaman Pendaftaran

Halaman pendaftaran merupakan halaman yang berisikan *field* yang wajib diisi untuk calon anggota melakukan pendaftaran menjadi anggota pada Basketball club di Kota Jambi. Gambar 5.9 pendaftaran merupakan hasil implementasi dari rancangan pada gambar 4.48.

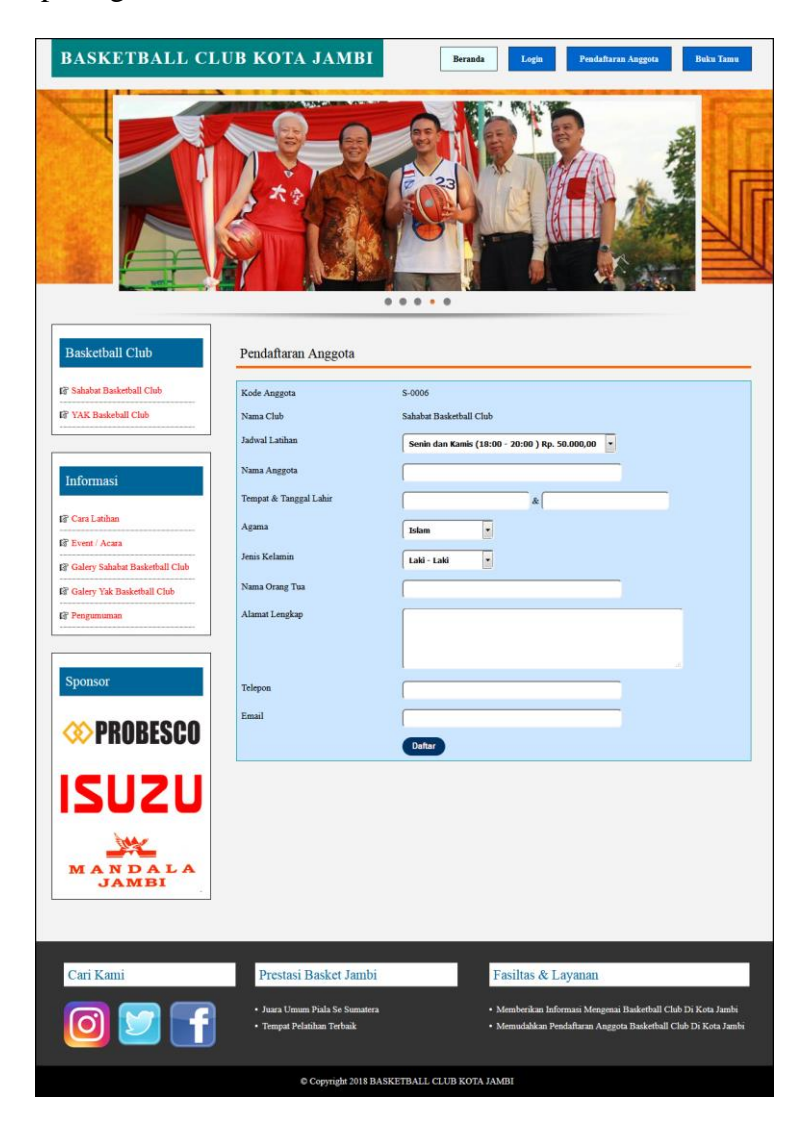

**Gambar 5.9 Pendaftaran**

2. Halaman *Login*

Halaman *login* merupakan halaman yang berisikan *field* wajib diisi untuk anggota dapat masuk ke dalam halaman utamanya dengan mengisi nama anggota dan *password*. Gambar 5.10 *login* merupakan hasil implementasi dari rancangan pada gambar 4.49.

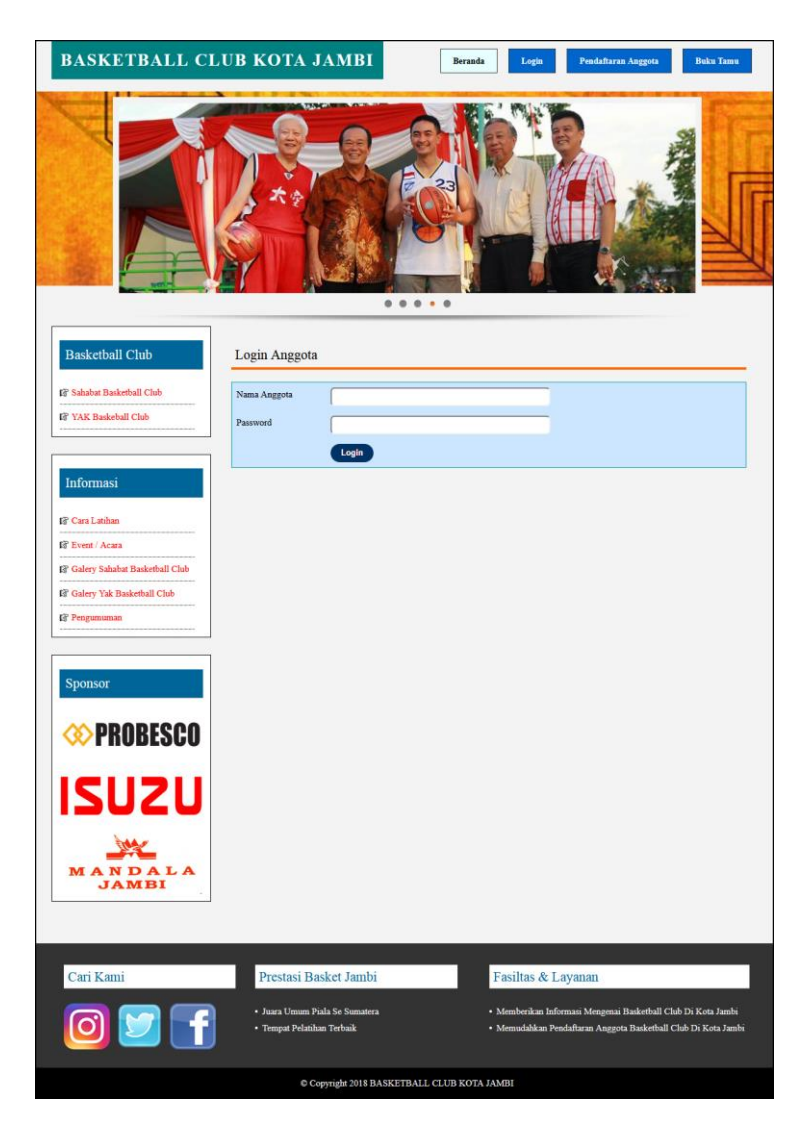

**Gambar 5.10** *Login*

3. Halaman Buku Tamu

Halaman buku tamu merupakan halaman yang berisikan *field* wajib diisi untuk pengunjung dapat memberikan kritik dan saran kepada club baskset dan juga terdapat tabel buku tamu untuk melihat informasi kritik dan saran yang telah diberikan. Gambar 5.11 buku tamu merupakan hasil implementasi dari rancangan pada gambar 4.50

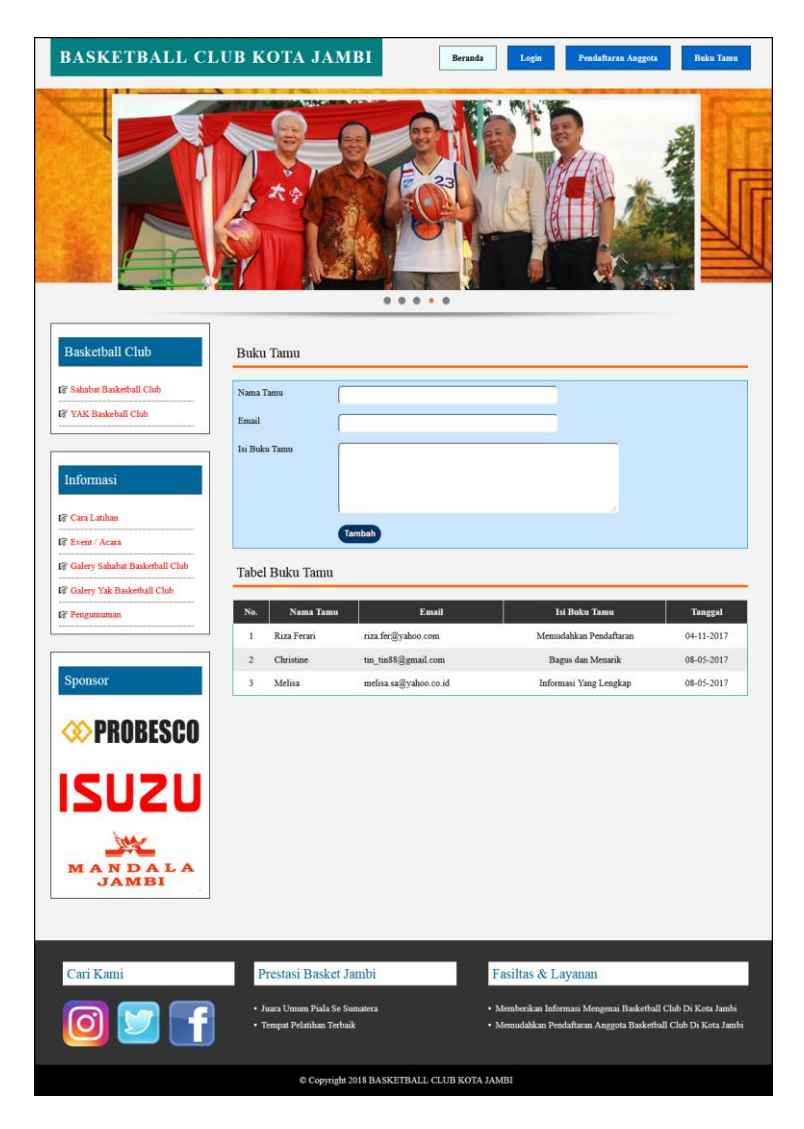

**Gambar 5.11 Buku Tamu**

4. Halaman Forum

Halaman forum merupakan halaman yang berisikan *field* yang wajib diisi untuk anggota dapat berinteraksi secara langsung dengan admin club melalui *website*. Gambar 5.12 forum merupakan hasil implementasi dari rancangan pada gambar 4.51.

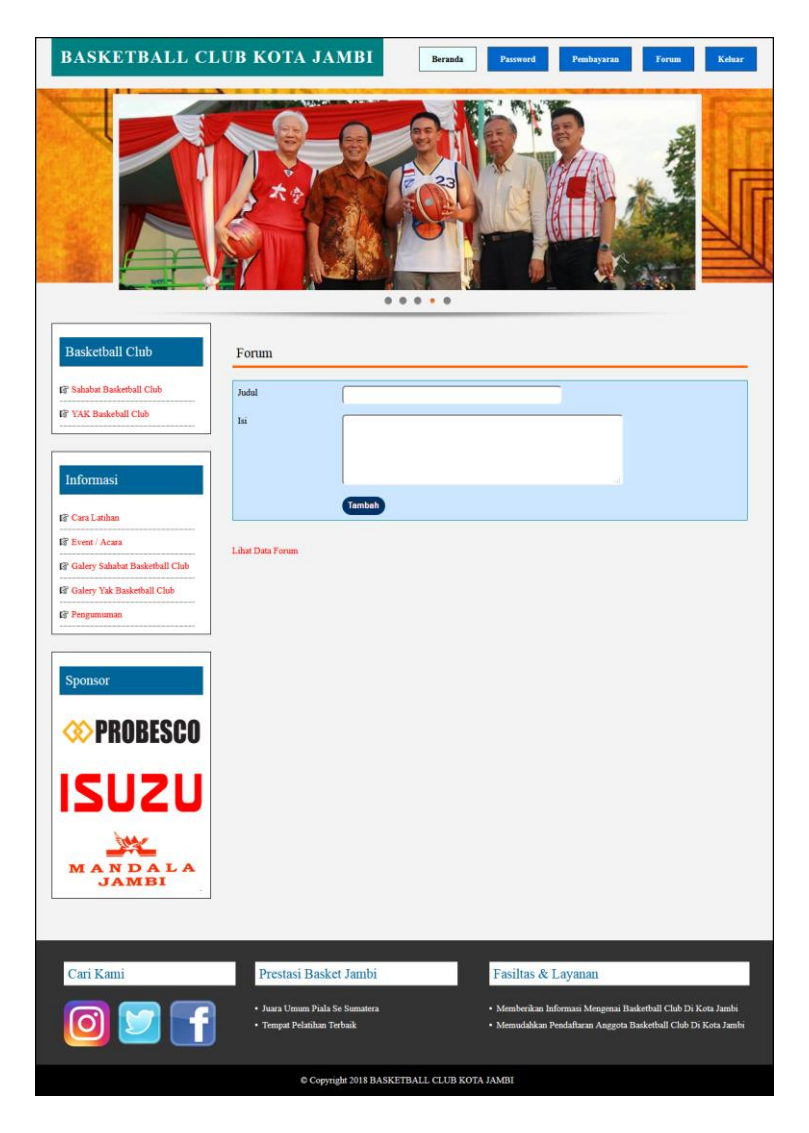

**Gambar 5.12 Forum**

5. Halaman Balas Forum

Halaman balas forum merupakan halaman yang berisikan *field* yang wajib diisi untuk anggota dapat membalas isi dari forum melalui *website* dan juga terdapat informasi detail dari forum yang akan dibalas. Gambar 5.13 balas forum merupakan hasil implementasi dari rancangan pada gambar 4.52.

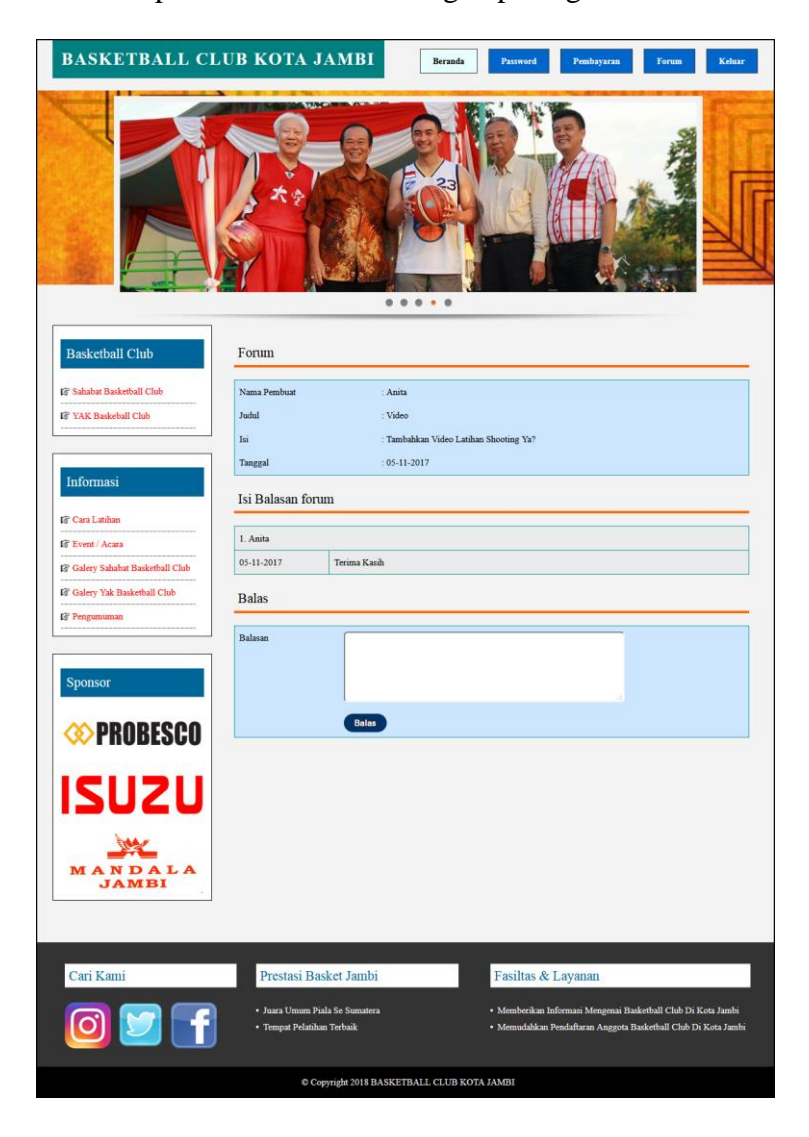

**Gambar 5.13 Balas Forum**

6. Halaman Data Club

Halaman data club merupakan halaman yang berisikan *field* yang wajib diisi oleh admin untuk menambah data club baru dan terdapat tabel yang digunakan untuk mengelola data melalui sistem. Gambar 5.14 data club merupakan hasil implementasi dari rancangan pada gambar 4.53

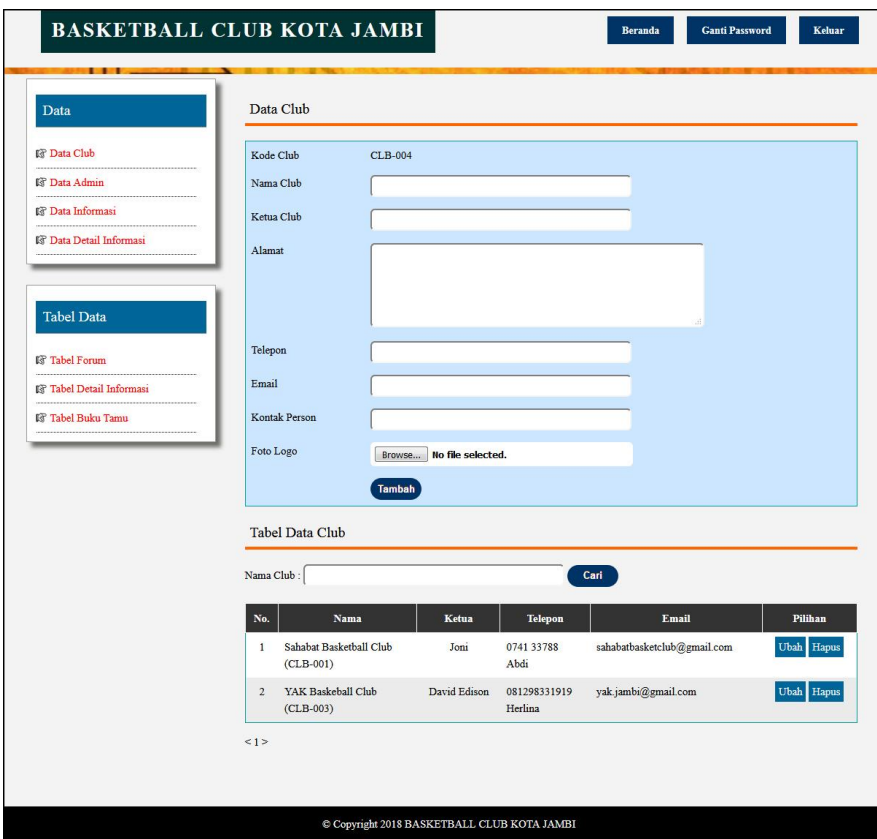

**Gambar 5.14 Data Club**

7. Halaman Data Admin

Halaman data admin merupakan halaman yang berisikan *field* yang wajib diisi oleh admin untuk menambah data admin baru dan terdapat tabel yang digunakan untuk mengelola data melalui sistem. Gambar 5.15 merupakan hasil implementasi dari rancangan pada gambar 4.54

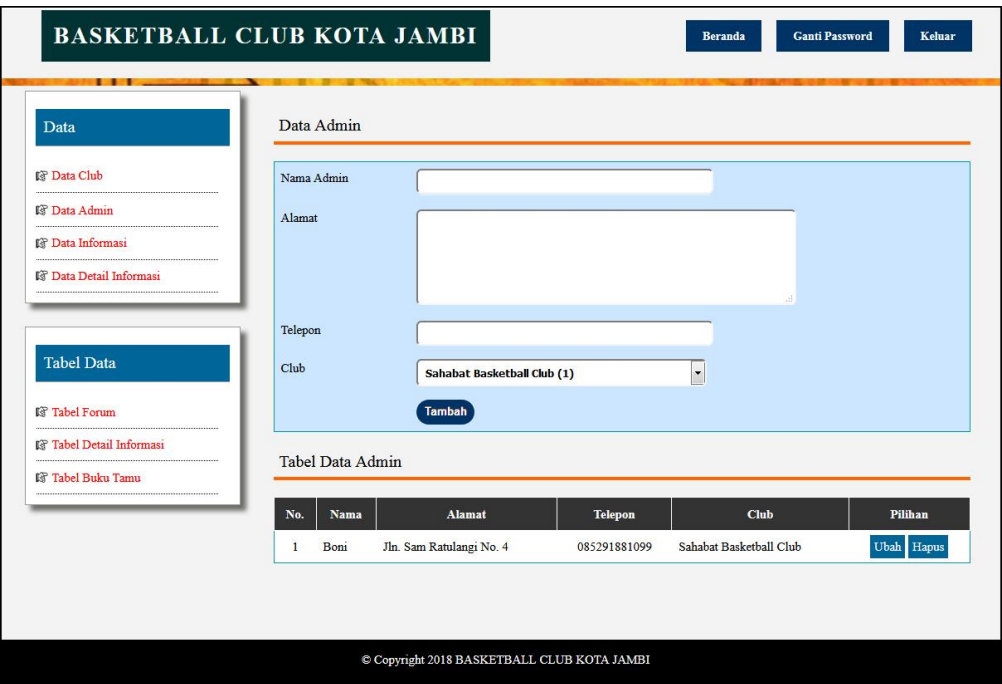

**Gambar 5.15 Data Admin**

8. Halaman Data Informasi

Halaman data informasi merupakan halaman yang berisikan *field* yang wajib diisi oleh admin untuk menambah data informasi baru dan terdapat tabel yang digunakan untuk mengelola data melalui sistem. Gambar 5.16 merupakan hasil implementasi dari rancangan pada gambar 4.55.

| Data                                         | Data Informasi       |                                |         |
|----------------------------------------------|----------------------|--------------------------------|---------|
| <b>IS</b> Data Club                          | Nama Informasi       |                                |         |
| <b>IS</b> Data Admin                         |                      | Tambah                         |         |
| <sup>3</sup> Data Informasi                  |                      |                                |         |
| <b>Is Data Detail Informasi</b>              | Tabel Data Informasi |                                |         |
|                                              | No.                  | Nama Informasi                 | Pilihan |
| <b>Tabel Data</b>                            | 1                    | Cara Latihan                   | Hapus   |
|                                              | $\overline{2}$       | Event / Acara                  | Hapus   |
| <b>IS</b> Tabel Forum                        | 3                    | Galery Sahabat Basketball Club | Hapus   |
| <b>I</b> <sup>®</sup> Tabel Detail Informasi | $\overline{4}$       | Galery Yak Basketball Club     | Hapus   |
| Is Tabel Buku Tamu                           | 5                    | Pengumuman                     | Hapus   |

**Gambar 5.16 Data Informasi**

9. Halaman Data Detail Informasi

Halaman data detail informasi merupakan halaman yang berisikan *field* yang wajib diisi oleh admin untuk menambah data detail informasi baru melalui sistem. Gambar 5.17 merupakan hasil implementasi dari rancangan pada gambar 4.56.

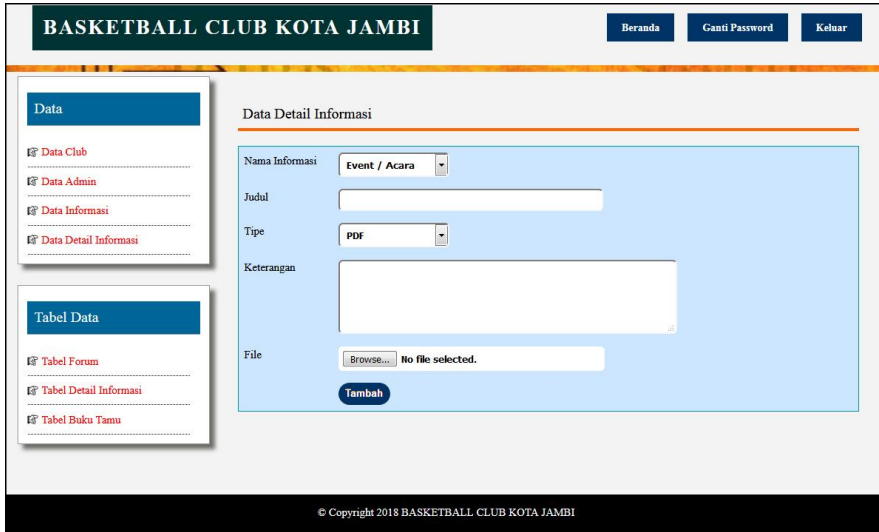

**Gambar 5.17 Data Detail Informasi**

10. Halaman Data Pelatih

Halaman data pelatih merupakan halaman yang berisikan *field* yang wajib diisi oleh admin untuk menambah data pelatih baru dan terdapat tabel yang digunakan untuk mengelola data melalui sistem. Gambar 5.18 data pelatih merupakan hasil implementasi dari rancangan pada gambar 4.57.

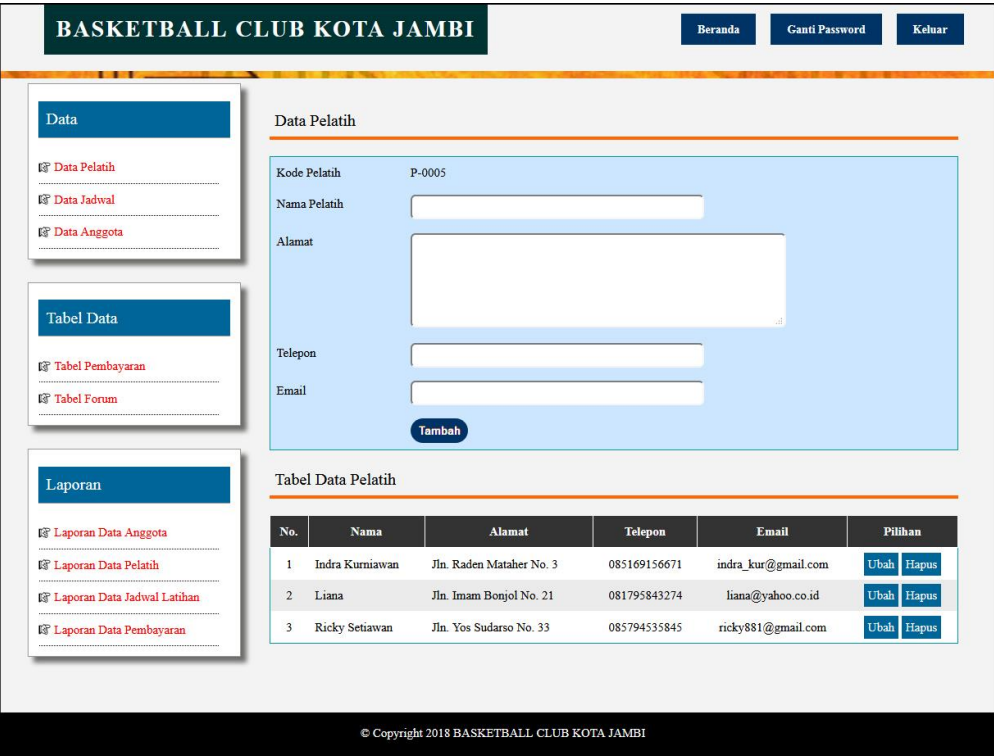

**Gambar 5.18 Data Pelatih**

11. Halaman Data Jadwal Latihan

Halaman data jadwal latihan merupakan halaman yang berisikan *field* yang wajib diisi oleh admin untuk menambah data jadwal latihan baru dan terdapat tabel yang digunakan untuk mengelola data melalui sistem. Gambar 5.19 data jadwal latihan merupakan hasil implementasi dari rancangan pada gambar 4.58.

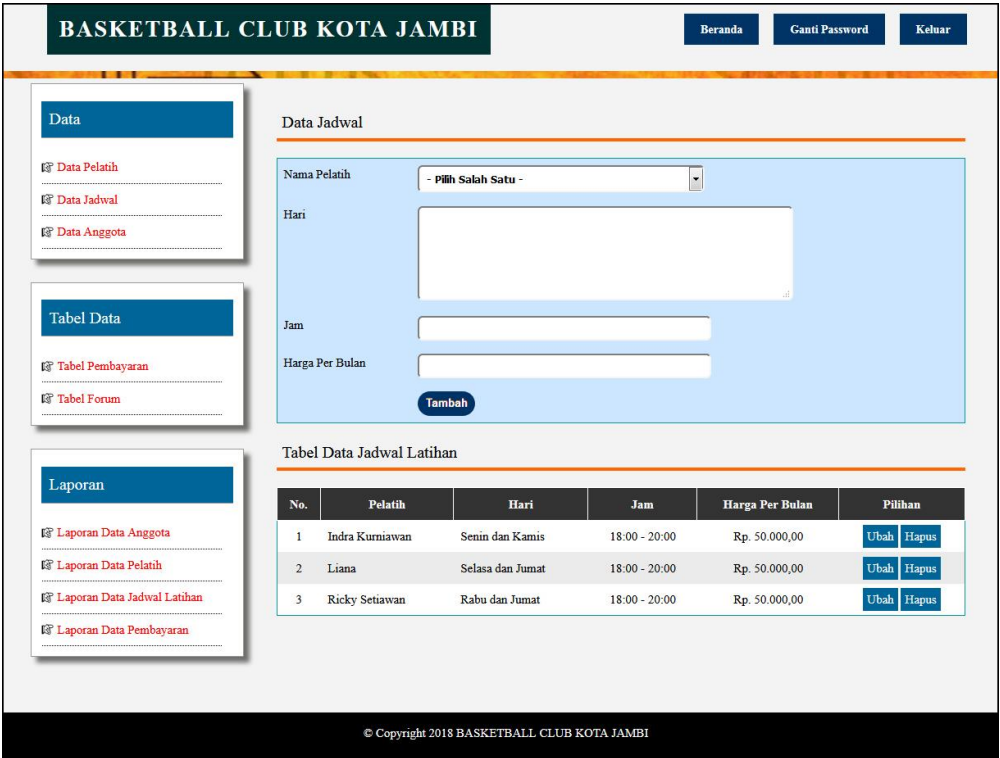

**Gambar 5.19 Data Jadwal Latihan**

## **5.2 PENGUJIAN**

Untuk mengetahui keberhasilan dari implementasi sistem yang telah dilakukan, maka penulis melakukan tahap pengujian menggunakan metode *black box* dengan melakukan pengujian modul-modul yang terdapat pada sistem secara keseluruhan agar hasil yang diharapkan sesua dengan hasil yang didapat. Adapun beberap tahap pengujian dengan metode *black box* yang telah dilakukan adalah sebagai berikut :

| N              | <b>Deskripsi</b>                 | <b>Prosedur</b>                                                                             | <b>Masukan</b>                                                                                                    | Keluaran yang                                        | Hasil yang                                           | Kesimpulan |
|----------------|----------------------------------|---------------------------------------------------------------------------------------------|----------------------------------------------------------------------------------------------------|------------------------------------------------------|------------------------------------------------------|------------|
| 0.             |                                  | Pengujian                                                                                   |                                                                                                    | <b>Diharapkan</b>                                    | didapat                                              |            |
| 1              | Pengujian<br>pada<br>pendaftaran | - Mengakses<br>website<br>- Mengklik<br>menu<br>pendaftaran<br>anggota<br>- Memilih<br>club | Isi<br>Jadwal latihan<br>$\overline{a}$<br>Nama anggota<br>Tempat &<br>$\overline{a}$<br>tanggal lahir<br>Agama<br>$\overline{a}$<br>Jenis kelamin<br>$\overline{a}$<br>Nama orang tua<br>$\overline{a}$<br>Alamat lengkap<br>$\overline{a}$<br>Telepon<br>$\overline{a}$<br>Email<br>$\overline{a}$                           | Pesan "anda<br>berhasil<br>melakukan<br>pendaftaran" | Pesan "anda<br>berhasil<br>melakukan<br>pendaftaran" | Handal     |
| $\overline{2}$ | Pengujian<br>pada<br>pendaftaran | - Mengakses<br>website<br>- Mengklik<br>menu<br>pendaftaran<br>anggota<br>Memilih<br>club   | Isi<br>Jadwal latihan<br>Nama anggota<br>$\overline{\phantom{0}}$<br>Tempat &<br>$\overline{a}$<br>tanggal lahir<br>Agama<br>$\overline{a}$<br>Jenis kelamin<br>Nama orang tua<br>$\overline{a}$<br>Alamat lengkap<br>$\overline{a}$<br>Telepon<br>$\overline{a}$<br>Email<br>$\overline{a}$<br>Dan salah satu<br>belum terisi | Pesan "anda<br>belum selesai<br>melengkapi<br>data"  | Pesan "anda<br>belum selesai<br>melengkapi<br>data"  | Handal     |

**Tabel 5.1 Tabel Pengujian Pendaftaran**

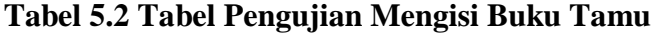

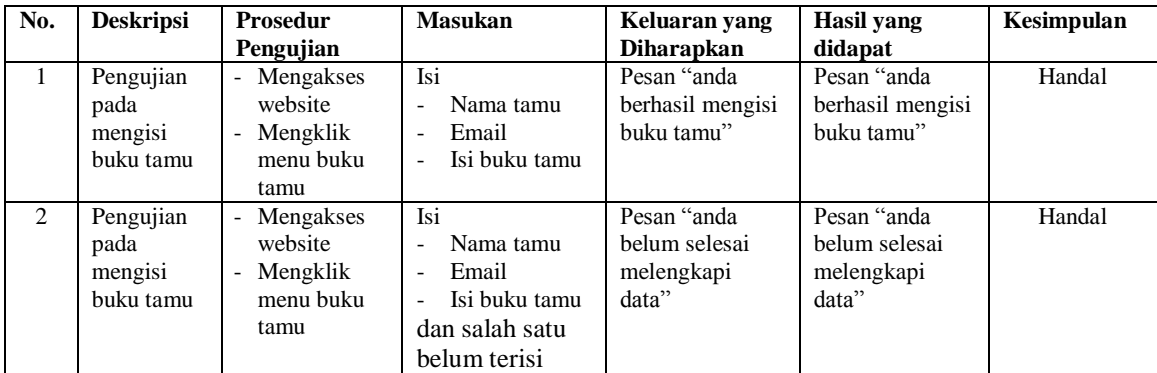

# **Tabel 5.3 Tabel Pengujian** *Login*

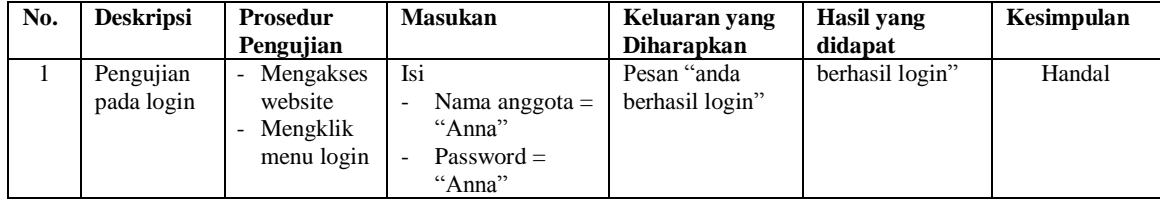

| ∠ | Pengujian<br>pada login | Mengakses<br>website<br>Mengklik<br>menu login | Isi<br>Nama anggota $=$<br>"tes"<br>$Password =$<br>"tes" | Pesan "nama<br>anggota atau<br>password anda<br>salah" | Pesan "nama<br>anggota atau<br>password anda<br>salah" | Handal |
|---|-------------------------|------------------------------------------------|-----------------------------------------------------------|--------------------------------------------------------|--------------------------------------------------------|--------|
|---|-------------------------|------------------------------------------------|-----------------------------------------------------------|--------------------------------------------------------|--------------------------------------------------------|--------|

**Tabel 5.4 Tabel Pengujian Mengisi Dan Membalas Forum**

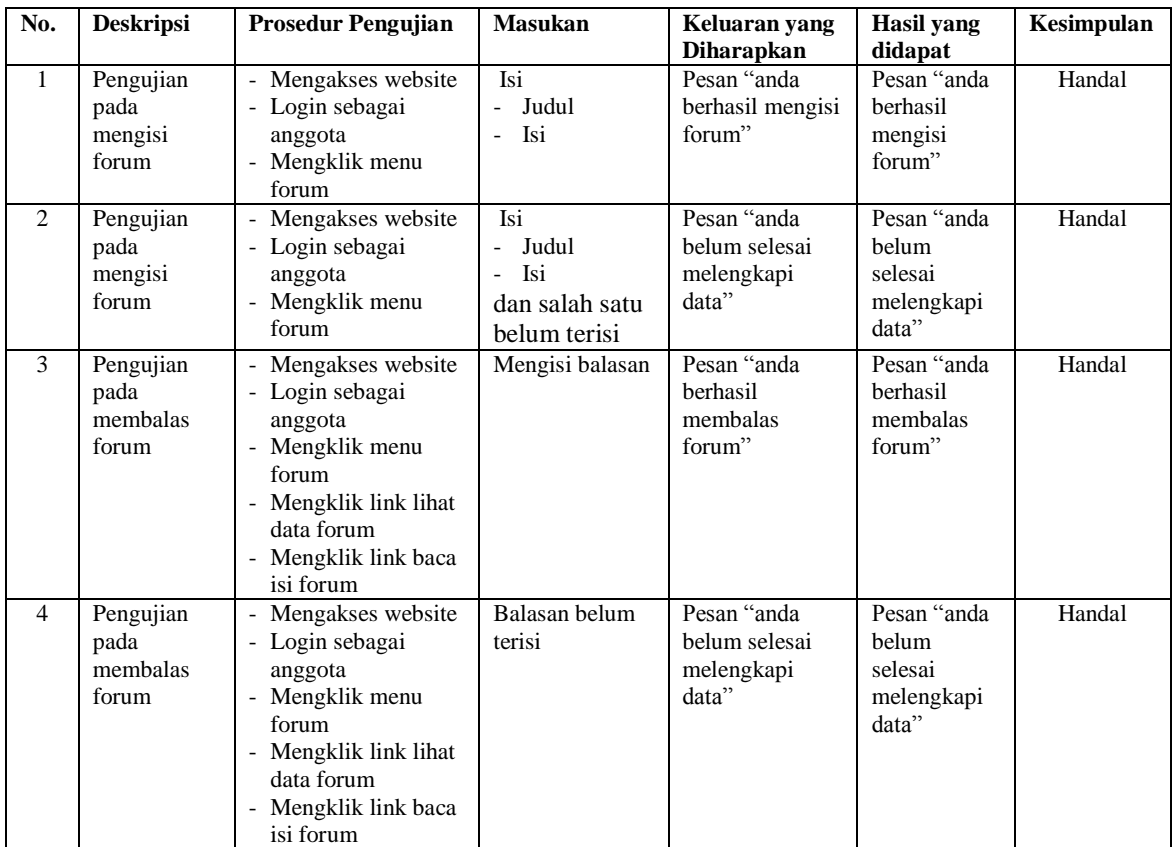

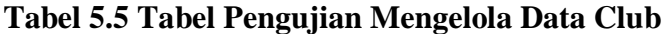

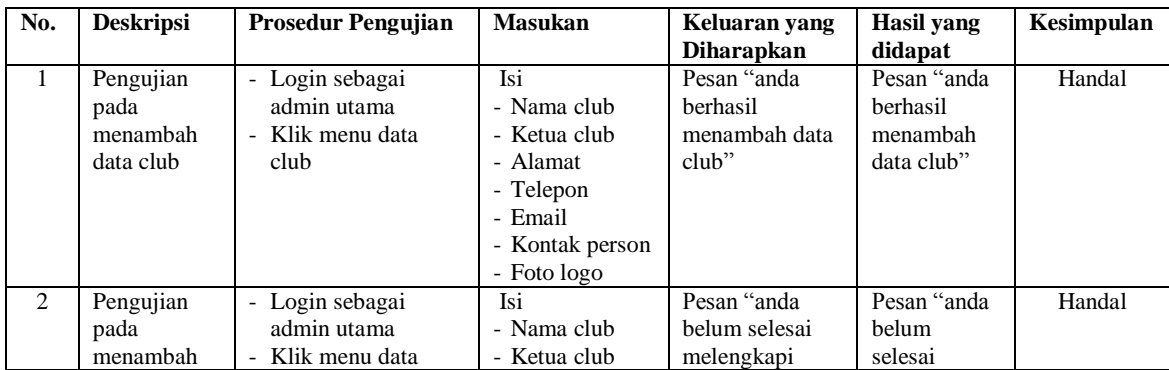

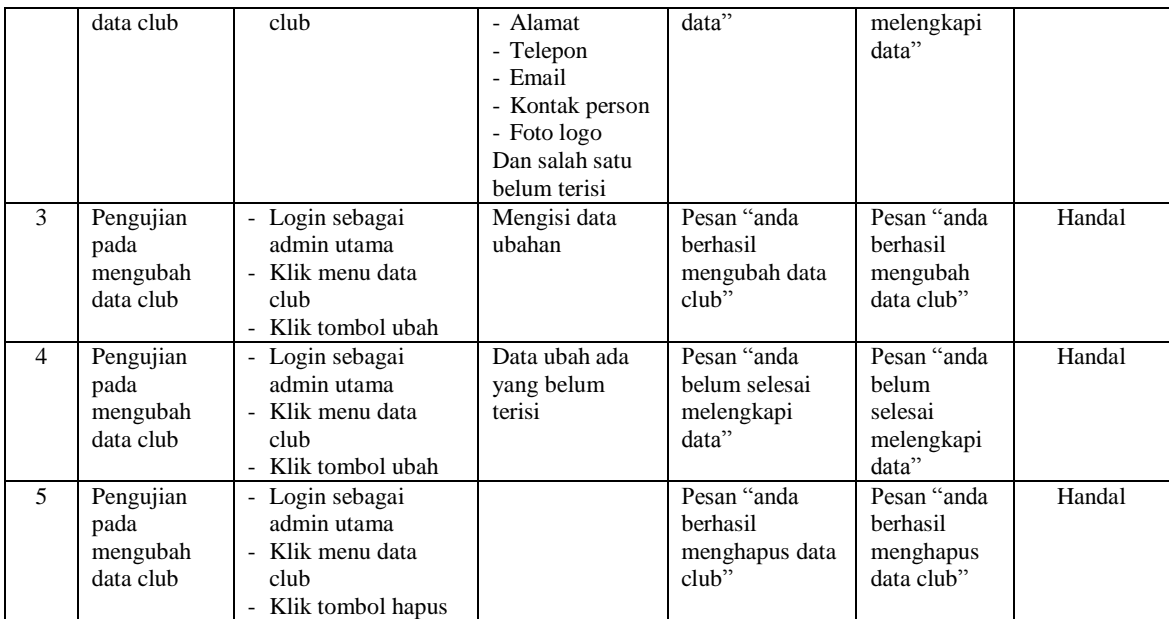

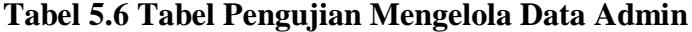

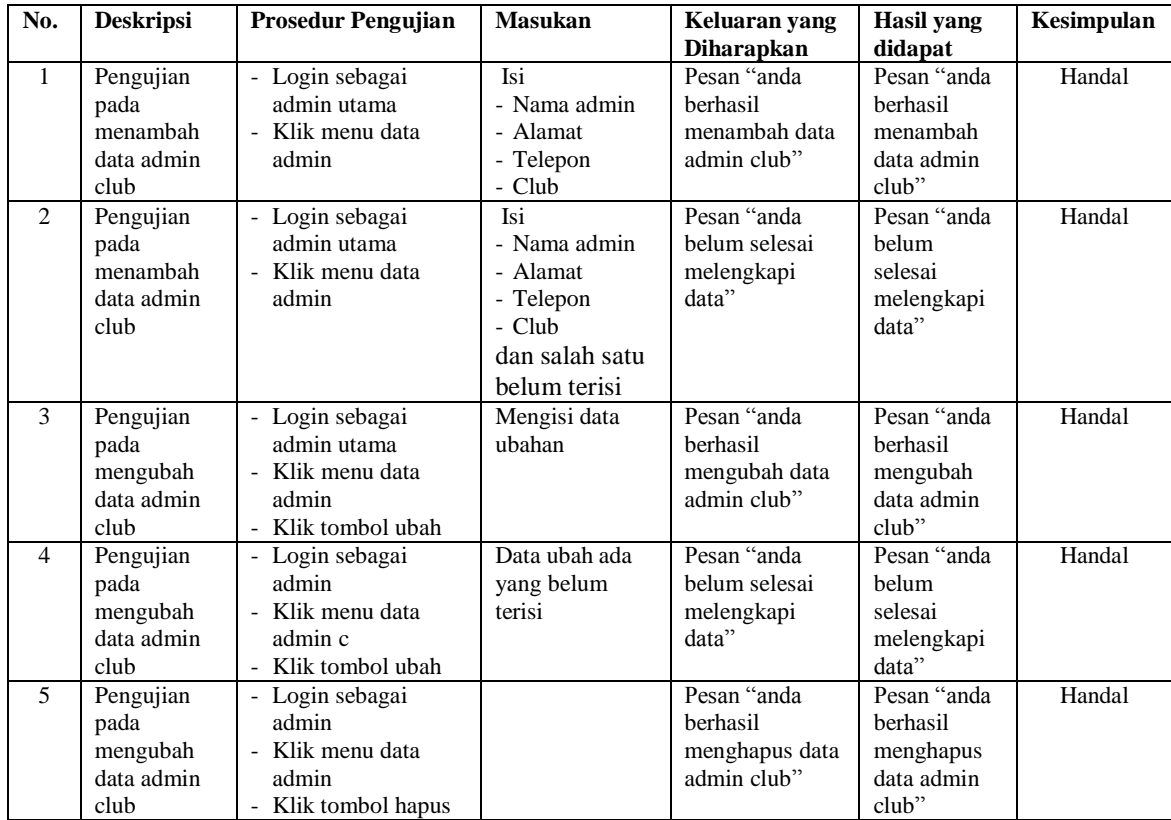

| No. | <b>Deskripsi</b>                                   | <b>Prosedur Pengujian</b>                                                              | <b>Masukan</b>                 | Keluaran yang                                           | Hasil yang                                                 | Kesimpulan |
|-----|----------------------------------------------------|----------------------------------------------------------------------------------------|--------------------------------|---------------------------------------------------------|------------------------------------------------------------|------------|
|     |                                                    |                                                                                        |                                | <b>Diharapkan</b>                                       | didapat                                                    |            |
| л.  | Pengujian<br>pada<br>menambah<br>data<br>informasi | - Login sebagai<br>admin utama<br>- Klik menu data<br>informasi                        | Isi<br>- Nama<br>informasi     | Pesan "anda<br>berhasil<br>menambah data<br>informasi"  | Pesan "anda<br>berhasil<br>menambah<br>data<br>informasi"  | Handal     |
| 2   | Pengujian<br>pada<br>menambah<br>data<br>informasi | - Login sebagai<br>admin utama<br>- Klik menu data<br>informasi                        | Nama informasi<br>belum terisi | Pesan "anda<br>belum selesai<br>melengkapi<br>data"     | Pesan "anda<br>belum<br>selesai<br>melengkapi<br>data"     | Handal     |
| 5   | Pengujian<br>pada<br>mengubah<br>data<br>informasi | - Login sebagai<br>admin utama<br>- Klik menu data<br>informasi<br>- Klik tombol hapus |                                | Pesan "anda<br>berhasil<br>menghapus data<br>informasi" | Pesan "anda<br>berhasil<br>menghapus<br>data<br>informasi" | Handal     |

**Tabel 5.7 Tabel Pengujian Mengelola Data Informasi**

**Tabel 5.8 Tabel Pengujian Mengelola Data Detail informasi**

| No.                         | <b>Deskripsi</b>                                          | <b>Prosedur Pengujian</b>                                                                     | <b>Masukan</b>                                                                                              | Keluaran yang<br><b>Diharapkan</b>                               | Hasil yang<br>didapat                                            | Kesimpulan |
|-----------------------------|-----------------------------------------------------------|-----------------------------------------------------------------------------------------------|----------------------------------------------------------------------------------------------------|------------------------------------------------------------------|------------------------------------------------------------------|------------|
| $\mathbf{1}$                | Pengujian<br>pada<br>menambah<br>data detail<br>informasi | - Login sebagai<br>admin utama<br>- Klik menu data<br>detail informasi                        | Isi<br>- Nama<br>informasi<br>- Judul<br>- Tipe<br>- Keterangan<br>- File                                   | Pesan "anda<br>berhasil<br>menambah data<br>detail<br>informasi" | Pesan "anda<br>berhasil<br>menambah<br>data detail<br>informasi" | Handal     |
| $\mathcal{D}_{\mathcal{L}}$ | Pengujian<br>pada<br>menambah<br>data detail<br>informasi | - Login sebagai<br>admin utama<br>- Klik menu data<br>detail informasi                        | Isi<br>- Nama<br>informasi<br>- Judul<br>- Tipe<br>- Keterangan<br>- File<br>dan salah satu<br>belum terisi | Pesan "anda<br>belum selesai<br>melengkapi<br>data"              | Pesan "anda<br>belum<br>selesai<br>melengkapi<br>data"           | Handal     |
| 3                           | Pengujian<br>pada<br>mengubah<br>data detail<br>informasi | - Login sebagai<br>admin utama<br>- Klik menu tabel<br>detail informasi<br>- Klik tombol ubah | Mengisi data<br>ubahan                                                                                      | Pesan "anda<br>berhasil<br>mengubah data<br>detail<br>informasi" | Pesan "anda<br>berhasil<br>mengubah<br>data detail<br>informasi" | Handal     |
| $\overline{4}$              | Pengujian<br>pada<br>mengubah<br>data detail<br>informasi | - Login sebagai<br>admin utama<br>- Klik menu tabel<br>detail informasi<br>- Klik tombol ubah | Data ubah ada<br>yang belum<br>terisi                                                                       | Pesan "anda<br>belum selesai<br>melengkapi<br>data"              | Pesan "anda<br>belum<br>selesai<br>melengkapi<br>data"           | Handal     |
| 5                           | Pengujian<br>pada<br>mengubah<br>data detail              | - Login sebagai<br>admin utama<br>- Klik menu tabel<br>detail informasi                       |                                                                                                    | Pesan "anda<br>berhasil<br>menghapus data<br>detail              | Pesan "anda<br>berhasil<br>menghapus<br>data detail              | Handal     |

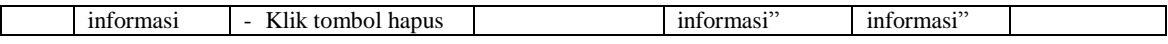

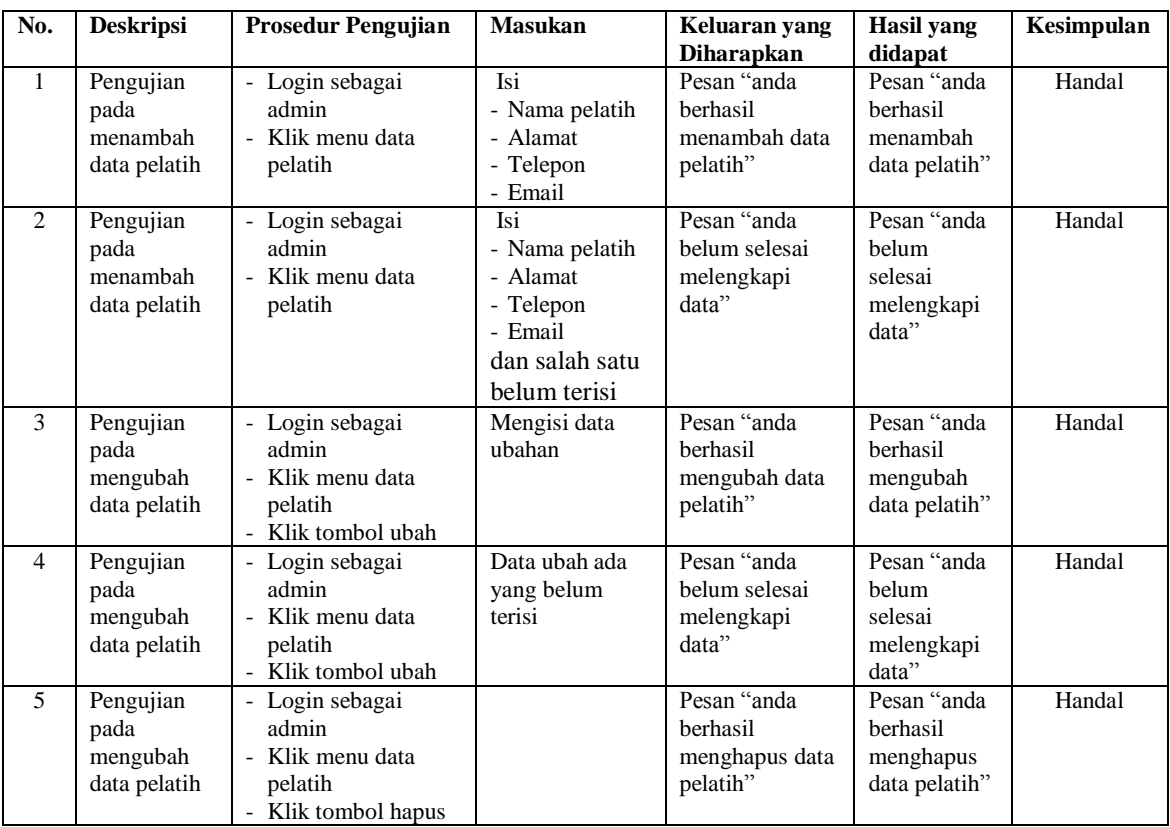

# **Tabel 5.9 Tabel Pengujian Mengelola Data Pelatih**

**Tabel 5.10 Tabel Pengujian Mengelola Data Jadwal Latihan**

| No.            | <b>Deskripsi</b>                                        | <b>Prosedur Pengujian</b>                                      | <b>Masukan</b>                                                                                     | Keluaran yang                                               | Hasil yang                                                     | Kesimpulan |
|----------------|---------------------------------------------------------|----------------------------------------------------------------|----------------------------------------------------------------------------------------------------|-------------------------------------------------------------|----------------------------------------------------------------|------------|
|                |                                                         |                                                                |                                                                                                    | <b>Diharapkan</b>                                           | didapat                                                        |            |
| $\mathbf{1}$   | Pengujian<br>pada<br>menambah<br>data jadwal<br>latihan | - Login sebagai<br>admin<br>- Klik menu data<br>jadwal latihan | Isi<br>- Nama pelatih<br>- Hari<br>- Jam<br>- Harga per<br>bulan                                   | Pesan "anda<br>berhasil<br>menambah data<br>jadwal latihan" | Pesan "anda<br>berhasil<br>menambah<br>data jadwal<br>latihan" | Handal     |
| $\overline{2}$ | Pengujian<br>pada<br>menambah<br>data jadwal<br>latihan | - Login sebagai<br>admin<br>- Klik menu data<br>jadwal latihan | Isi<br>- Nama pelatih<br>- Hari<br>- Jam<br>- Herga per<br>bulan<br>dan salah satu<br>belum terisi | Pesan "anda<br>belum selesai<br>melengkapi<br>data"         | Pesan "anda<br>belum<br>selesai<br>melengkapi<br>data"         | Handal     |
| 3              | Pengujian                                               | - Login sebagai                                                | Mengisi data                                                                                       | Pesan "anda                                                 | Pesan "anda                                                    | Handal     |

|                | pada<br>mengubah<br>data jadwal<br>latihan              | admin<br>- Klik menu data<br>jadwal latihan<br>- Klik tombol ubah                     | ubahan                                | berhasil<br>mengubah data<br>jadwal latihan"                 | berhasil<br>mengubah<br>data jadwal<br>latihan"                 |        |
|----------------|---------------------------------------------------------|---------------------------------------------------------------------------------------|---------------------------------------|--------------------------------------------------------------|-----------------------------------------------------------------|--------|
| $\overline{4}$ | Pengujian<br>pada<br>mengubah<br>data jadwal<br>latihan | - Login sebagai<br>admin<br>- Klik menu data<br>jadwal latihan<br>- Klik tombol ubah  | Data ubah ada<br>yang belum<br>terisi | Pesan "anda<br>belum selesai<br>melengkapi<br>data"          | Pesan "anda<br><b>belum</b><br>selesai<br>melengkapi<br>data"   | Handal |
| 5              | Pengujian<br>pada<br>mengubah<br>data jadwal<br>latihan | - Login sebagai<br>admin<br>- Klik menu data<br>jadwal latihan<br>- Klik tombol hapus |                                       | Pesan "anda<br>berhasil<br>menghapus data<br>jadwal latihan" | Pesan "anda<br>berhasil<br>menghapus<br>data jadwal<br>latihan" | Handal |

**Tabel 5.11 Tabel Pengujian Mengelola Data Anggota**

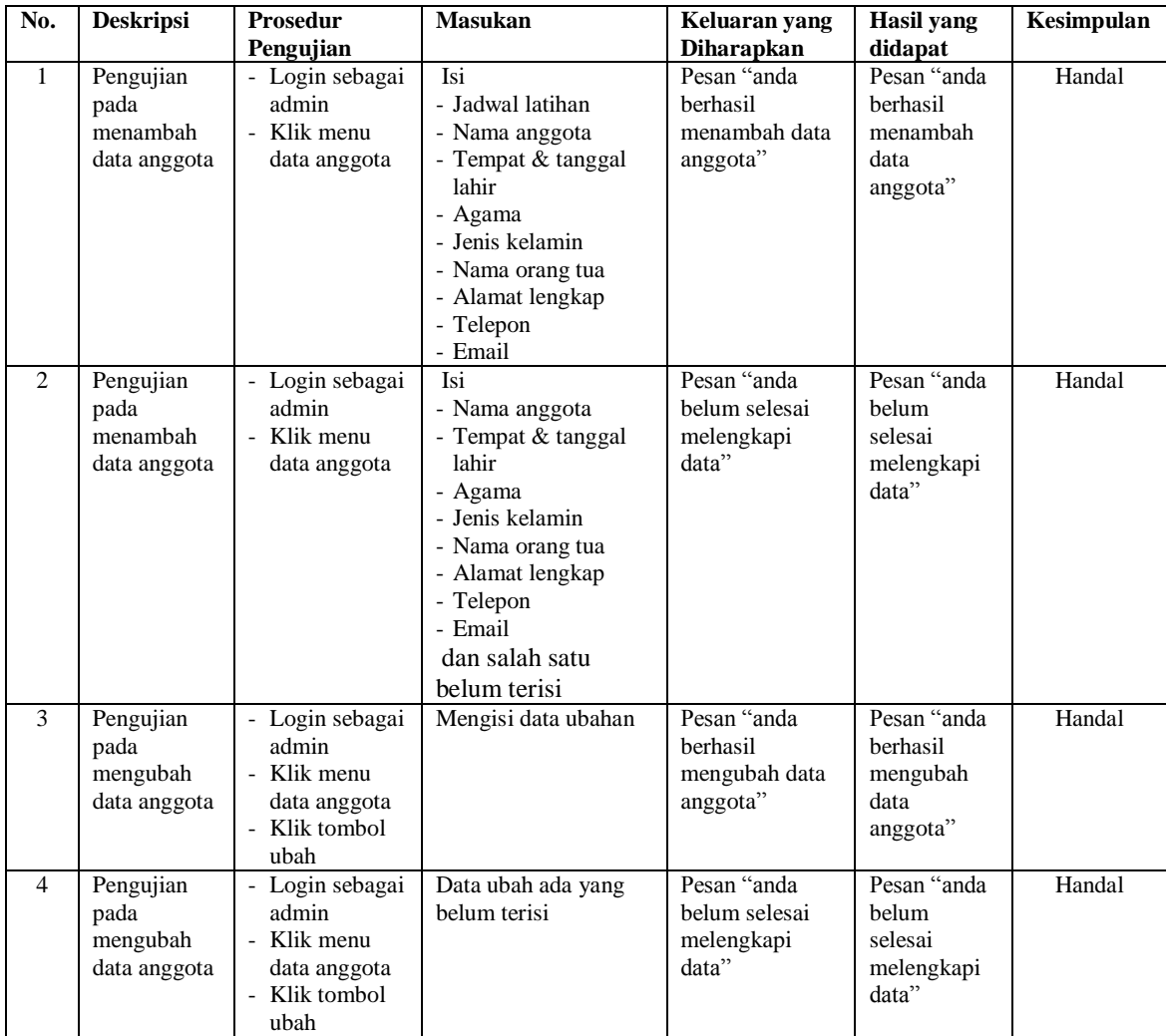

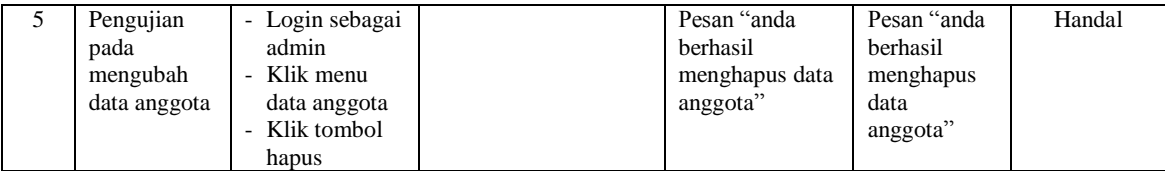

## **5.3 ANALISIS HASIL YANG DICAPAI OLEH SISTEM**

Adapun analisis hasil yang dicapai oleh aplikasi promosi dan pendaftaran anggota yang telah dibangun untuk mengatasi permasalahan yang terjadi pada basketball club pada Kota Jambi. adalah sebagai berikut :

- 1. Sistem yang dirancang memudahkan basketball club di Kota Jambi dalam melakukan penyebaran informasi seperti pengumuman, acara atau event karena dapat dilihat melalui *website* secara langsung.
- 2. Sistem juga memudahkan calon anggota dalam melakukan pendaftaran tanpa harus datang ke tempat dan dapat dilakukan secara *online* sehingga proses pendaftaran menjadi lebih cepat dan menghemat waktu dan biaya
- 3. Sistem juga memberikan kemudahan Basketball club di Kota Jambi dalam melakukan pengolahan data iuran pembayaran anggota dengan dapat mencetak laporan pembayaran dan anggota juga dapat melihat informasi pembayaran melalui *website*
- 4. Sistem juga terdapat fitur tambahan yaitu forum yang memberikan kemudahan interaksi antara anggota dan admin basketball club di Kota Jambi secara *online*  tanpa harus datang ke tempat latihan.

Adapun kelebihan dari sistem baru ini adalah sebagai berikut :

- 1. Sistem dapat melakukan pengolahan data secara terkomputerisasi yaitu dapat ditambah, diubah dan dihapus khususnya untuk pengolahan data informasi sehingga dapat memberikan informasi yang terbaru apabila melakukan *update* melalui bagian admin
- 2. Sistem juga dapat memberikan layanan pendaftaran sehingga mempercepat proses pendaftaran dan meningkatkan layanan yang diberikan kepada calon-calon anggota yang baru
- 3. Sistem juga dapat memberikan informasi iuran pembayaran bulanan anggota sehingga tidak lagi terjadi kesalahan dalam memberikan informasi kepada anggota.

Dan kekurangan dari sistem baru ini adalah sebagai berikut :

- 1. Belum terdapat fitur yang dapat mengatur pertandingan antar basketball club di Kota Jambi
- 2. Belum adanya pengaturan untuk *security control* jaringan*.*